The Affiliate Group Primary contact (GCO) should be the one maintaining the responsibility of registering and monitoring those who are added to the GCO's record.

Do not give your log in information to anyone. Anyone with this information will have complete access to your group attendee records, including access to your allotted attendee badges, the ability to make name changes, and purchasing extra tickets on the company's behalf.

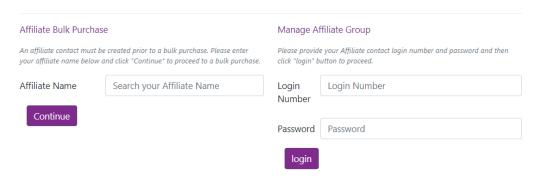

**Group Registration** 

## To Create an Affiliate Group:

- 1) Start typing in your companies Affiliate Member Account name and select to corresponding company.
- 2) You will be required to fill in the GCO Coordinator information, and the Group Company information.
- 3) Confirm that the information is correct.
- 4) Once you hit continue you will be given your login number and password. There will be an email that is sent out with this information. Please make sure to save that information as the Login Number is how you go back into the portal to make any changes.
- 5) You have now reached the Group Portal, you are required to purchase your full conference registration packages in bulk.

| Once all information ha<br>personnel. |                                                |                         | ired.<br>ill have the option to begin registering your group |
|---------------------------------------|------------------------------------------------|-------------------------|--------------------------------------------------------------|
| Select "Countinue" to pr              | roceed to the review page.                     |                         |                                                              |
| Group Information                     | - Member                                       |                         |                                                              |
| If you have questions re              | garding your membership status, please contact | NAA at 833-86-MYNAA     |                                                              |
| Group Name *                          | Test Affiliate Company                         | Company Name            | GREATER COLUMBUS APARTMENT<br>ASSOCIATION, Columbus, GA      |
| Membership                            | Member                                         |                         |                                                              |
| Address 1 *                           | 123 abc                                        | Address 2               | Address 2                                                    |
| City *                                | BURKE                                          | Postal Code *           | 22039                                                        |
| State/Province *                      | Virginia                                       | ▼ Country *             | Usa                                                          |
| Group Coordinato                      | r Information                                  |                         |                                                              |
| First Name *                          | Test First                                     | Last Name *             | Test Last                                                    |
| Phone *                               | 5556664444                                     | Cell Phone *            | 1112225555                                                   |
| Email *                               | EMAIL@EMAIL.COM                                | Email (Confirm)         | * EMAIL@EMAIL.COM                                            |
| Login Password                        |                                                |                         |                                                              |
| Password *                            | ••••                                           | Password<br>(Confirm) * |                                                              |

Purchase Group Packages

Purchase Group Full Conference Registrations In Bulk

Purchase Package

- 6) The GCO is given the opportunity to purchase at minimum 5 to 100+ Full conference registrations.
  - a. You are required to choose a fee rate and type-in the number of registrations you plan on purchasing. Please keep in mind that the GCO will only be able to purchase one package per group. If you end up not purchasing enough Full conference registrations, you

will need to contact: naaapartmentalizereg@spargoinc.com.

- 7) Once you have purchased the bulk registrations, you can send Customer Invites: Send your guest(s) a Courtesy Invitation Ticket to experience the energy that only a live event like NAA Apartmentalize can create. Provide your guest(s) name and email address by clicking on Add Another, then click send to provide them with information needed to register for the event.
- 8) If you need to resend the invitation, click on Sent.
- 9) The Invited attendees will receive the email below, they will be required to register by clicking on the link in the body of the email. As invited attendees register, your dashboard will reflect the changes.

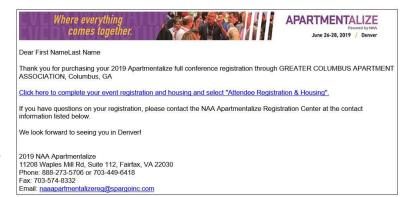

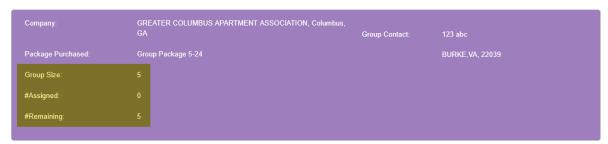